## **Copiar a computadora Mac**

Copie los archivos a una computadora Mac siguiendo este método.

*1* Abra el monitor LCD.

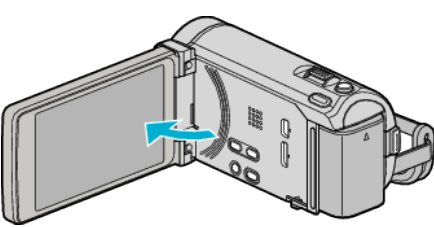

*2* Conecte el cable USB y el adaptador de CA.

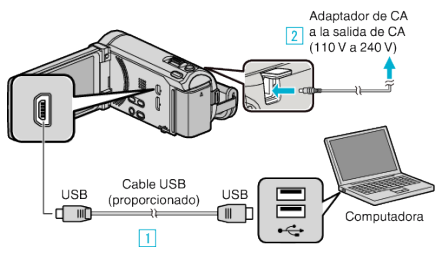

- \* El adaptador AC que se muestra en la ilustración es AC-V10E.
- A Realice la conexión utilizando el cable USB proporcionado.
- **B** Conecte el adaptador de CA a esta unidad.
- 0 Esta unidad se enciende automáticamente cuando se conecta el adaptador de CA.
- 0 Asegúrese de utilizar el adaptador de CA de JVC provisto.
- 3 Aparece el menú "SELECCIONAR DISPOSITIVO".
- *3* Pulse "CONECTAR A PC".

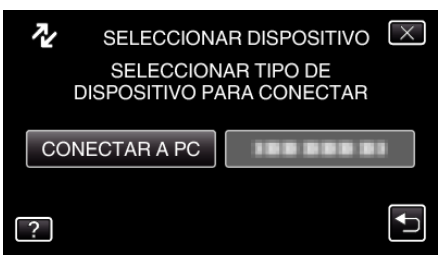

*4* Pulse "REPRODUCIR EN PC".

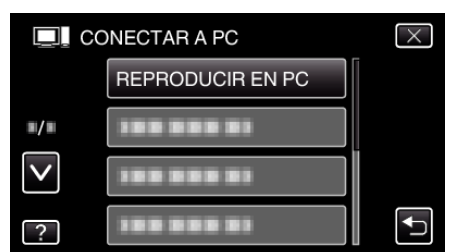

- $\bullet$  Pulse  $\times$  para ver el menú.
- Pulse <u>→</u> para regresar a la pantalla anterior.
- 0 Cierre el programa Everio MediaBrowser 3 (3 BE), si comienza.
- 0 Las demás operaciones se deben realizar en la computadora.
- *5* Haga clic en el icono "JVCCAM\_MEM" o "JVCCAM\_SD" del escritorio.
	- 0 Se abre la carpeta.

*6* Haga clic en el icono de visualización en columnas.

Icono de visualización en columnas  $\bullet$   $\bullet$ 

- 0 Abra la carpeta con los archivos que desee.
- *7* Copie los archivos a cualquier carpeta de la computadora (escritorio, etc).

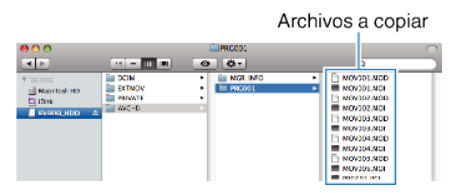

## **Precaución :**

- 0 Si las carpetas o archivos se eliminan, mueven o cambian de nombre en la computadora, ya no se pueden reproducir en esta unidad.
- 0 Los archivos MTS copiados a una computadora Mac no pueden importarse a iMovie.

Para utilizar archivos MTS con iMovie, importa los archivos utilizando iMovie.

## **Nota :**

- 0 Para editar / ver los archivos, utilice un software que soporte archivos AVCHD (vídeo) / JPEG (imagen fija).
- 0 Al extraer esta unidad de la computadora, arrastre y suelte el icono "JVCCAM\_MEM" o "JVCCAM\_SD" en su escritorio en la papelera de reciclaje.

## **iMovie y iPhoto**

Puede importar archivos desde esta unidad a una computadora utilizando iMovie '08, '09, '11 (vídeo) o iPhoto (imagen fija) de Apple.

Para comprobar los requisitos del sistema, seleccione "Acerca de este Mac" del menú Apple. Se puede determinar la versión del sistema operativo, procesador y memoria.

- 0 Para obtener información actualizada sobre iMovie o iPhoto, consulte la página web de Apple.
- 0 Para obtener información sobre cómo utilizar iMovie o iPhoto, consulte el archivo de ayuda de los programa de software respectivos.
- 0 No hay garantía de que las operaciones funcionen en todos los entornos.